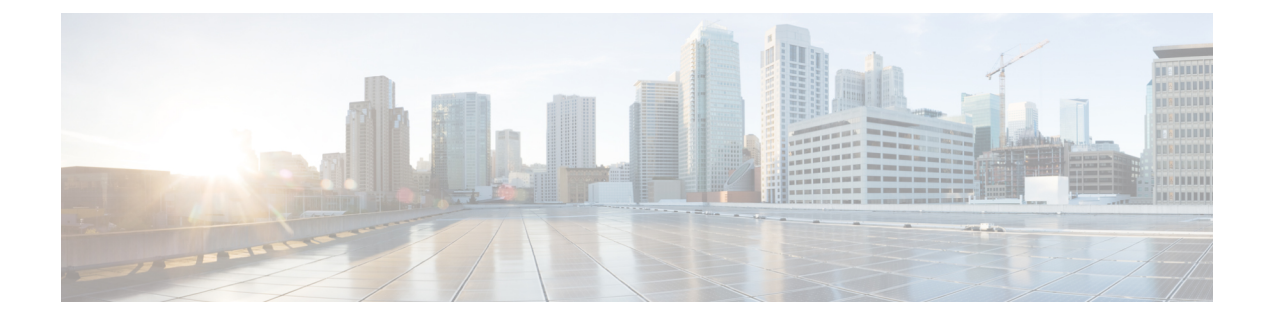

# **Circuit Emulation Service over UDP**

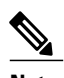

**Note** This chapter is not applicable on the ASR 900 RSP3 Module for the Cisco IOS XE Release 3.16.

The Circuit Emulation Service over UDP (CEMoUDP) feature extends the implementation of Cisco IOS Circuit Emulation Service (CES) by supporting pseudowire emulation (PWE) function to be performed over an Internet Protocol (IP) network directly.

As part of CEMoUDP, both Circuit Emulation Service over Packet-Switched Network (CESoPSN) and Structure-agnostic TDM over Packet (SAToP) are supported. CESoPSN is supported

CEMoUDPissupported on 8T1/E1 interface module, 16T1/E1 interface module, 32T1/E1, and OC3 interface module on the router.

- Finding Feature [Information,](#page-0-0) page 1
- [Restrictions](#page-0-1) for Circuit Emulation Service over UDP, page 1
- [Information](#page-1-0) About Circuit Emulation Service over UDP, page 2

# <span id="page-0-0"></span>**Finding Feature Information**

Your software release may not support all the features documented in this module. For the latest caveats and feature information, see Bug [Search](https://tools.cisco.com/bugsearch/search) Tool and the release notes for your platform and software release. To find information about the features documented in this module, and to see a list of the releases in which each feature is supported, see the feature information table.

Use Cisco Feature Navigator to find information about platform support and Cisco software image support. To access Cisco Feature Navigator, go to [www.cisco.com/go/cfn.](http://www.cisco.com/go/cfn) An account on Cisco.com is not required.

# <span id="page-0-1"></span>**Restrictions for Circuit Emulation Service over UDP**

• Because CLI on Route Processor (RP) is used to install the Access Control List (ACL) entry, the ACL programming is decoupled from the Layer 2 virtual private network (L2VPN) control plane update. As a result, when a pseudowire circuit goes down, the ACL is still present. Any traffic coming in from the

core which matches the ACL is redirected to the egress line card, where it is dropped due to the absence of appropriate entries in the disposition table.

- Pseudowires redundancy is not supported.
- Fragmentation of IP packets is not supported. The Don't Fragment (DF) bit is set when the IP header is inserted.
- Path MTU is not supported.
- Differential synchronization mode is not supported.
- The optional Real-Time Protocol (RTP) header is not supported on CEMoUDP.
- The Time To Live (TTL) value in the IP header is configurable under the pseudowire class. The default value is 255.
- Adaptive Clock Recovery is not supported.

# **Restrictions for Circuit Emulation Service over UDP on the Cisco ASR 900 Series Routers**

- The following are the only application protocols with same loopback as used by CEM over UDP that are supported on router:
	- ◦SSH
	- ◦Syslog
	- ◦Radius
	- ◦SNMP
	- ◦NTP

**Note**

The interfaces on the chassis may not work when **cemoudp reserve bay** configuration is unconfigured. The CEM data sent by the peer may hog the CPU. We recommend to shutdown the core links connecting the PE routers and add the configurations on the loopback interface.

# <span id="page-1-0"></span>**Information About Circuit Emulation Service over UDP**

## **CES Overview**

Circuit Emulation Service—Internetworking Function (CES-IWF) is a service based on ATM forum standards that allows communicationsto occur between Constant Bit Rate (CBR) or AAL1 CESand ATM User Network Interfaces(UNI); that is, between non-ATM telephony devices(such as classic private branch exchange (PBX) or Time Division Multiplexing (TDM) and ATM devices.

CESallows you to interconnect existing T1 or E1 interfaces and other kinds of CBR equipment. CESincludes features such as PBX interconnect, consolidated voice and data traffic, and video conferencing.

With circuit emulation, data received from an external device at the edge of an ATM network is converted to ATM cells, sent through the network, reassembled into a bit stream, and passed out of the ATM network to its destination. T1/E1 circuit emulation does not interpret the contents of the data stream. All the bits flowing into the input edge port of the ATM network are reproduced at one corresponding output edge port.

An emulated circuit is carried across the ATM network on a PVC, which is configured through the network management system or the router command line interface (CLI).

## **Pseudowire Emulation over Packet**

Pseudowire Emulation over Packet (PWEoP) is one of the key components that you can use to migrate to a packet-based multi-service network. Circuit Emulation over Packet (CEoP) is a subset of PWEoP. It is used to migrate to all-packet networks from legacy TDM networks, yet providing transport for legacy applications transparently over a packet network. CEoP is the imitation of a physical connection. Many service providers and enterprises operate both packet switched networks and TDM networks. These service providers and enterprises have moved many of their data services from the TDM network to their packet network for scalability and efficiency. Cisco provides routing and switching solutions capable of transporting Layer 2 and Layer 3 protocols such as Ethernet, IP, and Frame Relay. Most applications and services have been migrated to the packet-based network, including voice and legacy applications.

## **Circuit Emulation Services over Packet Switched Network over UDP**

CESoPSN mode is used to encapsulate T1/E1 structured (channelized) services over PSN. Also referred to as structured mode, CESoPSN identifies framing and sends only payload, which can be channelized T1s within DS3 and DS0s within T1. DS0s can be bundled to the same packet. This mode is based on IETF RFC 5086.

UDP acts as transport mechanism over IP for CESoPSN.

Each supported interface can be configured individually to any supported mode. The supported services comply with IETF and ITU drafts and standards.

The figure below shows the frame format in CESoPSN mode.

#### **Figure 1: Structured Mode Frame Format**

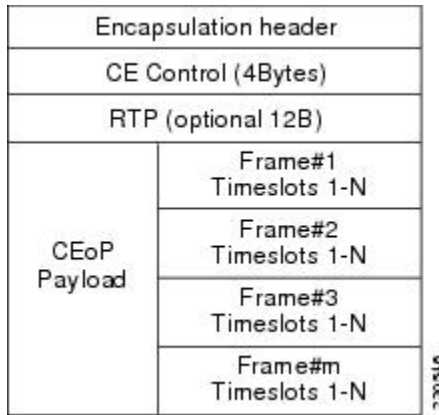

### **How to Configure Circuit Emulation Service over UDP**

Perform the following task to configure Circuit Emulation Service over UDP:

### **SUMMARY STEPS**

- **1. enable**
- **2. configure terminal**
- **3. interface loopback** *interface-number*
- **4. ip address** *ip-address mask* [**secondary**]
- **5. cemoudp reserve bay** *bay-number*
- **6. pseudowire-class** *pseudowire-class-name*
- **7. encapsulation udp**
- **8. ip local interface loopback** *interface-number*
- **9. ip tos value** *number*
- **10. ip ttl** *number*
- **11. exit**
- **12. controller** {e1 | t1} *slot* **/** *subslot* **/** *port*
- **13. clock source** {**internal** | **line** | **loop**}
- **14. cem-group** *number* **timeslots** *number*
- **15. exit**
- **16. interface cem** *slot* **/** *subslot* **/** *port*
- **17. cem** *group-number*
- **18. xconnect** *peer-router-id vcid* **pw-class** *name*
- **19. udp port local** *local-udp-port* **remote** *remote-udp-port*
- **20. exit**

### **DETAILED STEPS**

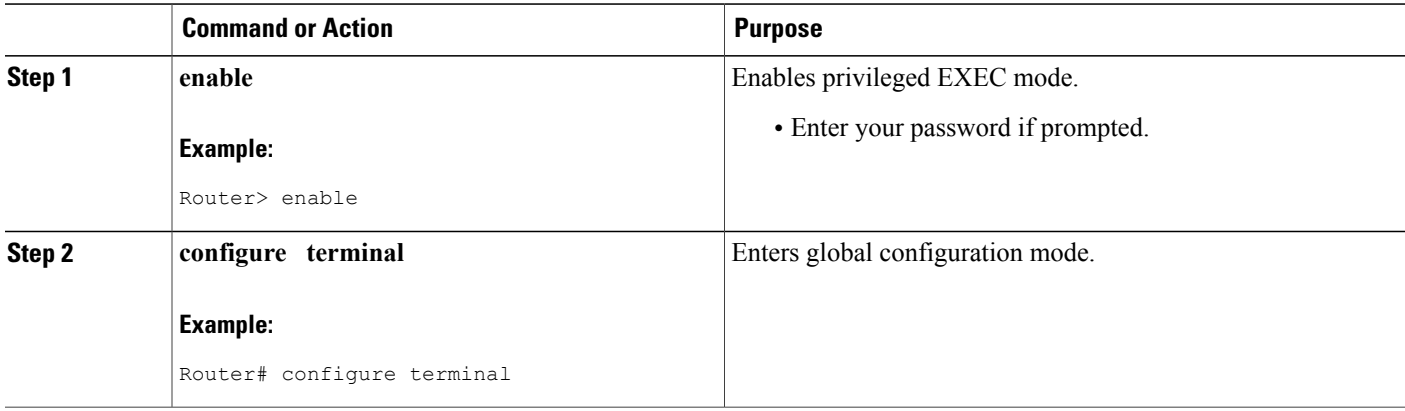

 $\mathbf I$ 

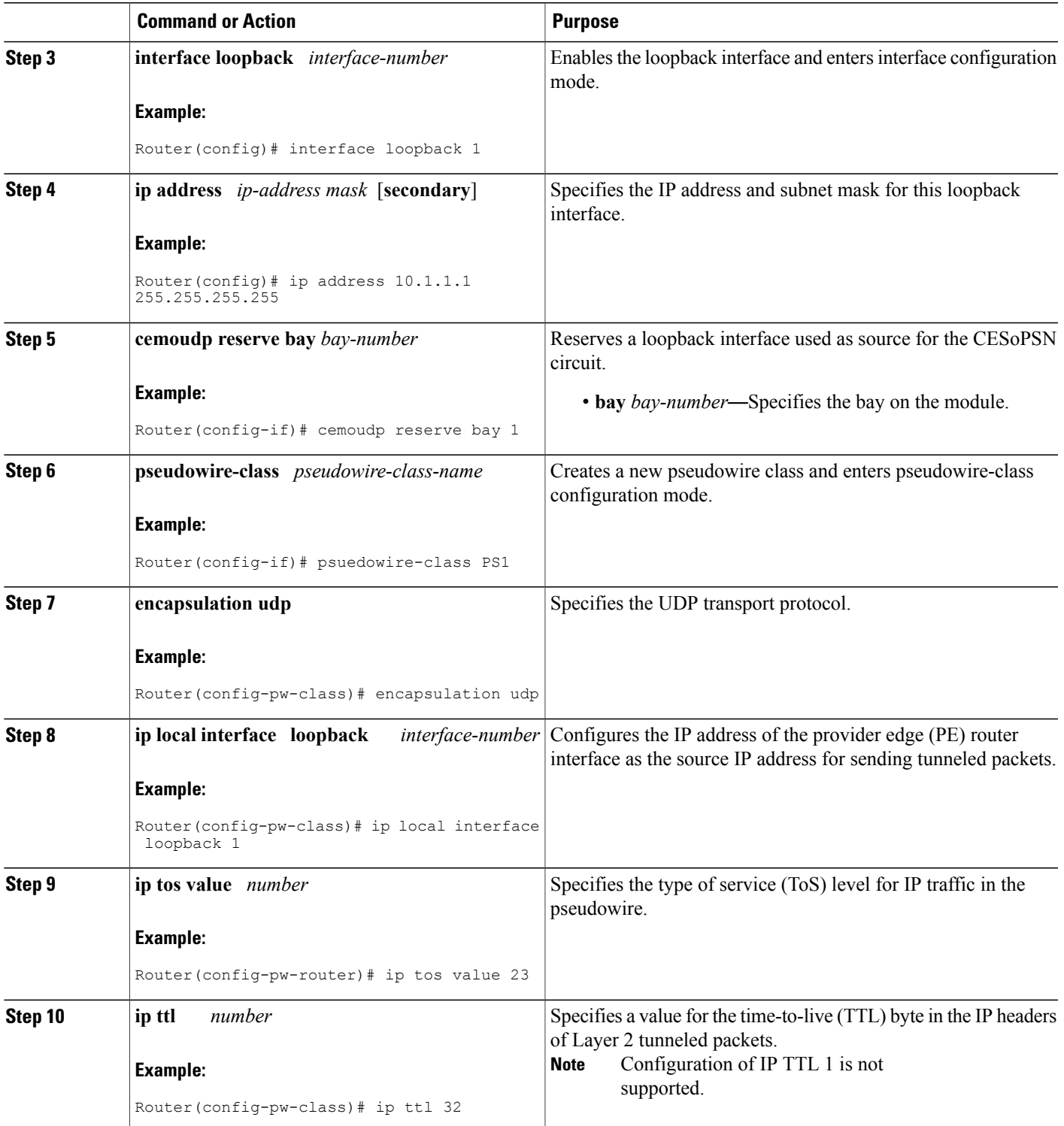

 $\mathbf I$ 

T

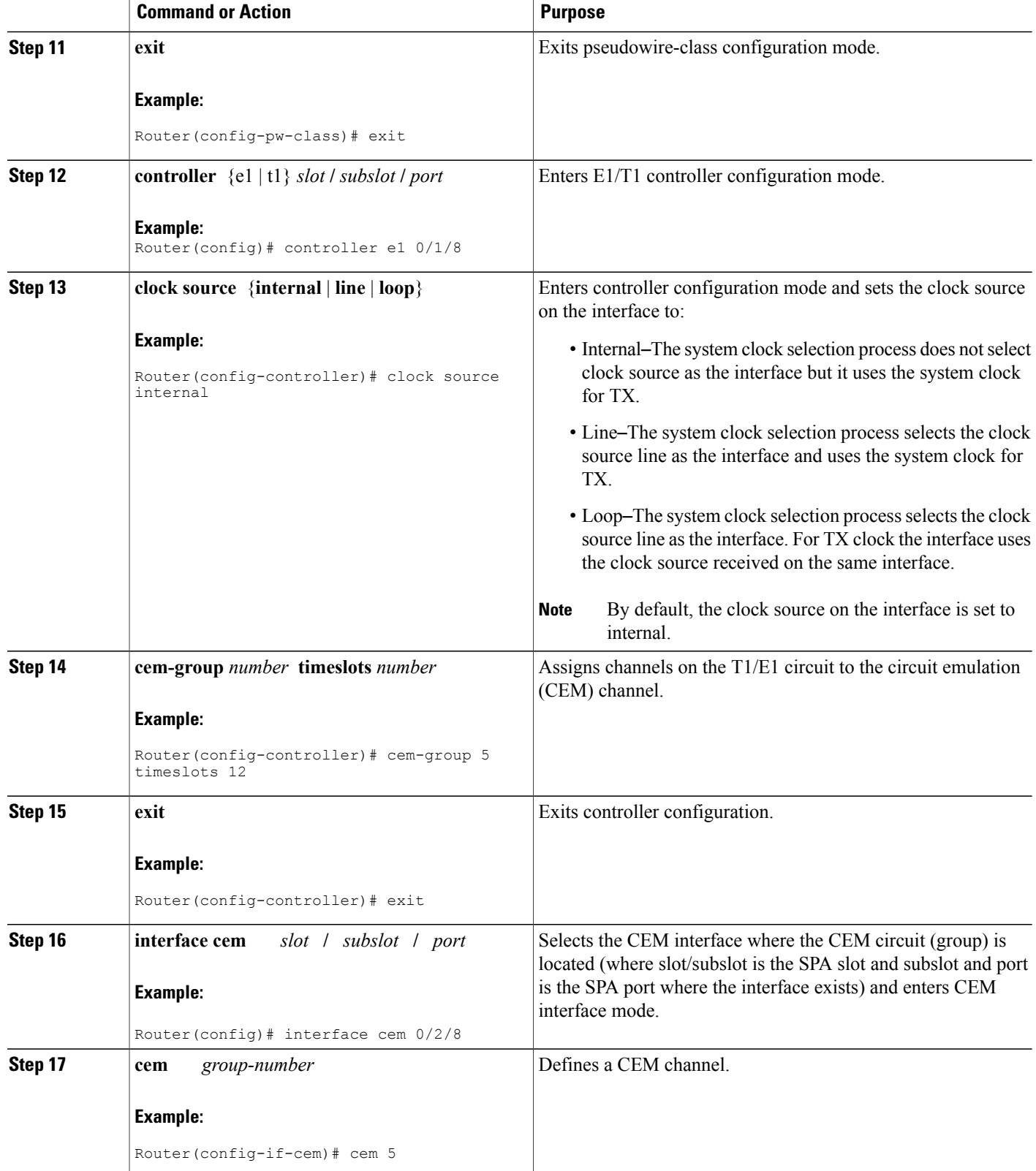

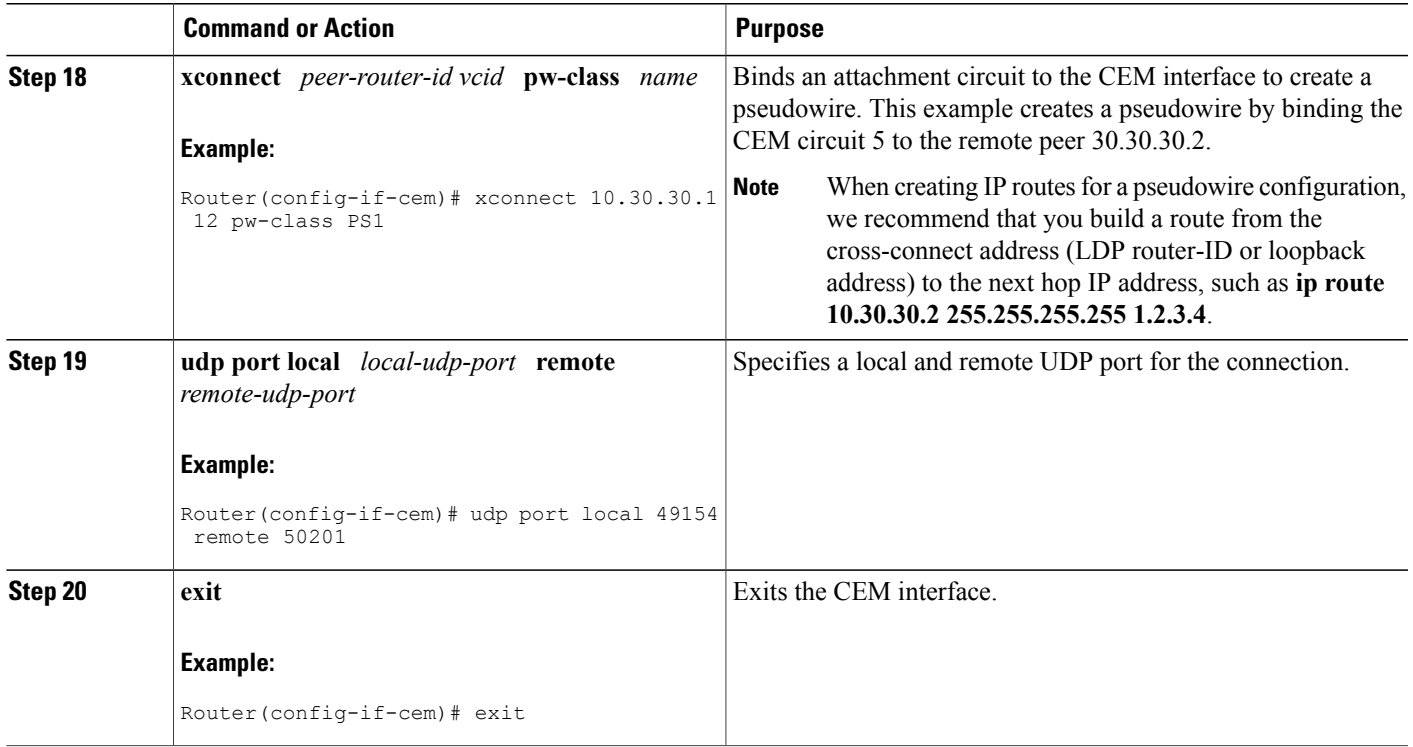

#### **Configuration Examples for Circuit Emulation Service over UDP**

*Example Configuring Circuit Emulation Service over UDP*

```
Router> enable
Router# configure terminal
Router(config)# interface loopback 0
Router(config-if)# ip address 10.2.2.8 255.255.255.255
Router(config-if)# cemoudp reserve bay 2
Router(config)# pseudowire-class udpClass
Router(config-pw-class)# encapsulation udp
Router(config-pw-class)# ip local interface loopback 0
Router(config-pw-class)# ip tos value 100
Router(config-pw-class)# ip ttl 100
Router(config-pw-class)# exit
Router(config)# controller T1 0/2/8
Router(config-controller)# clock source internal
Router(config-controller)# cem-group 5 timeslots 1-24
Router(config-controller)# exit
Router(config)# interface cem 2/0/0
Router(config-if)# cem 5
Router(config-if-cem)# xconnect 10.30.30.2 305 pw-class udpClass
Router(config-if-cem)# udp port local 50000 remote 55000
Router(config-if-cem)# exit
```
*Example Verifying the Configuration of Circuit Emulation Service over UDP*

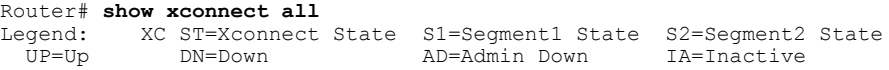

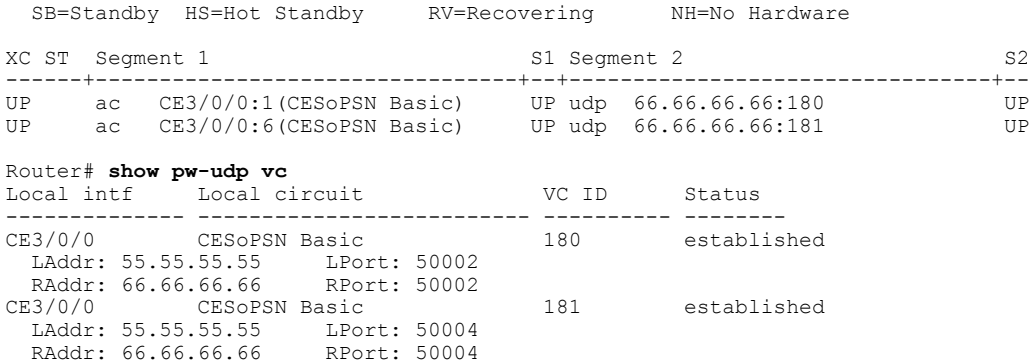

## **Structure-Agnostic TDM over Packet over UDP**

Structure-Agnostic TDM over Packet (SAToP) encapsulates time division multiplexing (TDM) bit-streams (T1, E1, T3, E3) as PWs over public switched networks. It disregards any structure that may be imposed on streams, in particular the structure imposed by the standard TDM framing.

The protocol used for emulation of these services does not depend on the method in which attachment circuits are delivered to the provider edge (PE) devices. For example, a T1 attachment circuit is treated the same way for all delivery methods, including copper, multiplex in a T3 circuit, a virtual tributary of a SONET/SDH circuit, or unstructured Circuit Emulation Service (CES).

In SAToP mode the interface is considered as a continuous framed bit stream. The packetization of the stream is done according to IETF RFC 4553. All signaling is carried out transparently as a part of a bit stream. The following figure shows the frame format in Unstructured SAToP mode.

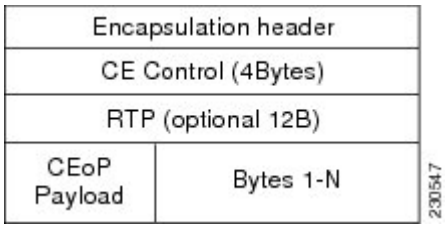

#### **Figure 2: Unstructured SAToP Mode Frame Format**

The following table shows the payload and jitter limits for the T1 lines in the SAToP frame format.

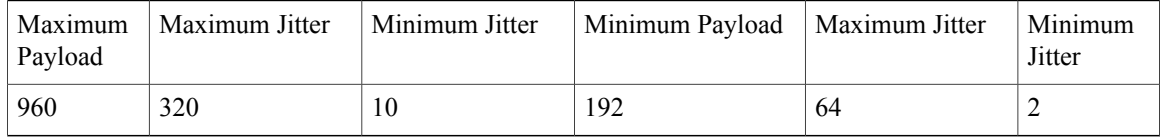

The following table shows the payload and jitter limits for the E1 lines in the SAToP frame format.

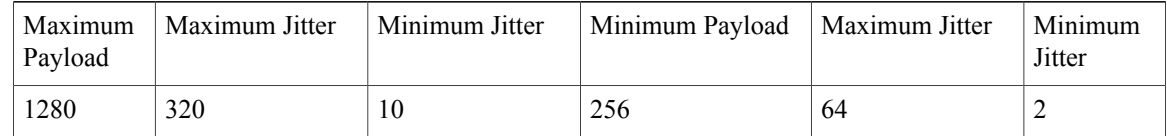

### **How to Configure Structure-Agnostic TDM over Packet**

Perform the following task to configure Structure-Agnostic TDM over Packet (SAToP):

#### **SUMMARY STEPS**

- **1. enable**
- **2. configure terminal**
- **3. interface loopback** *interface-number*
- **4. ip address** *ip-address mask* [**secondary**]
- **5. cemoudp reserve bay** *bay-number*
- **6. pseudowire-class** *pseudowire-class-name*
- **7. encapsulation udp**
- **8. ip local interface loopback** *interface-number*
- **9. ip tos value** *number*
- **10. ip ttl** *number*
- **11. exit**
- **12. controller** {e1 | t1} *slot* **/** *subslot* **/** *port*
- **13. clock source** {**internal** | **line** | **loop**}
- **14. framing** *number* {**esf** | **sf** | **crc4** | **no-crc4** | **unframed**}
- **15. cem-group** *number* **unframed**
- **16. exit**
- **17. interface cem** *slot* **/** *subslot* **/** *port*
- **18. cem** *group-number*
- **19. xconnect** *peer-router-id vcid* **pw-class** *name*
- **20. udp port local** *local-udp-port* **remote** *remote-udp-port*
- **21. exit**

### **DETAILED STEPS**

Г

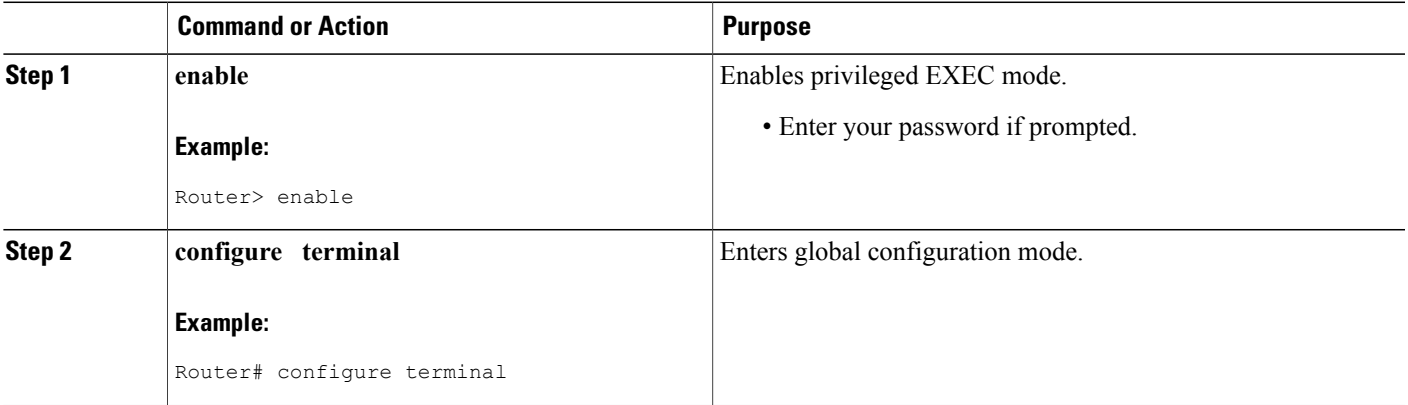

 $\overline{\phantom{a}}$ 

I

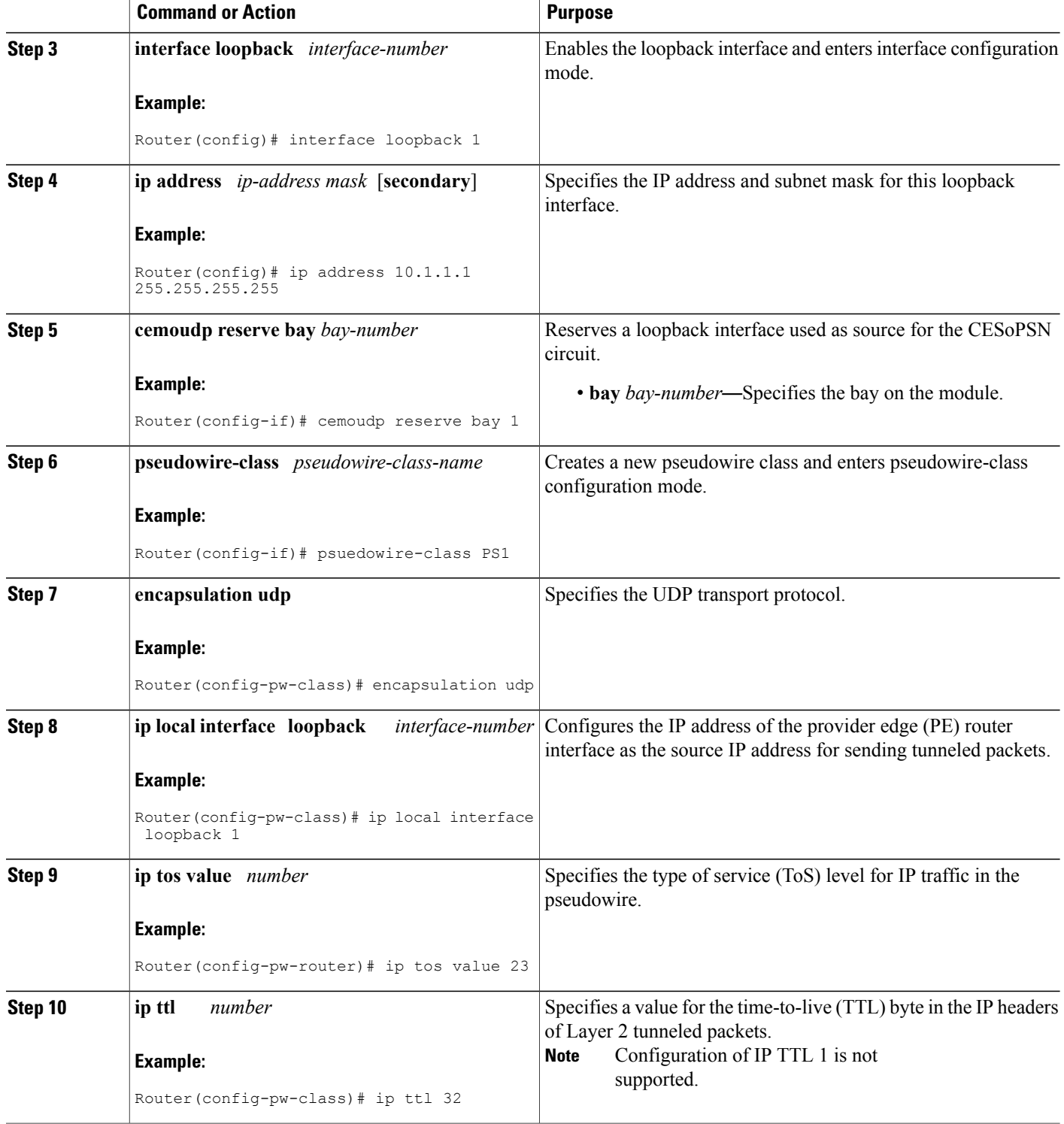

 $\mathbf I$ 

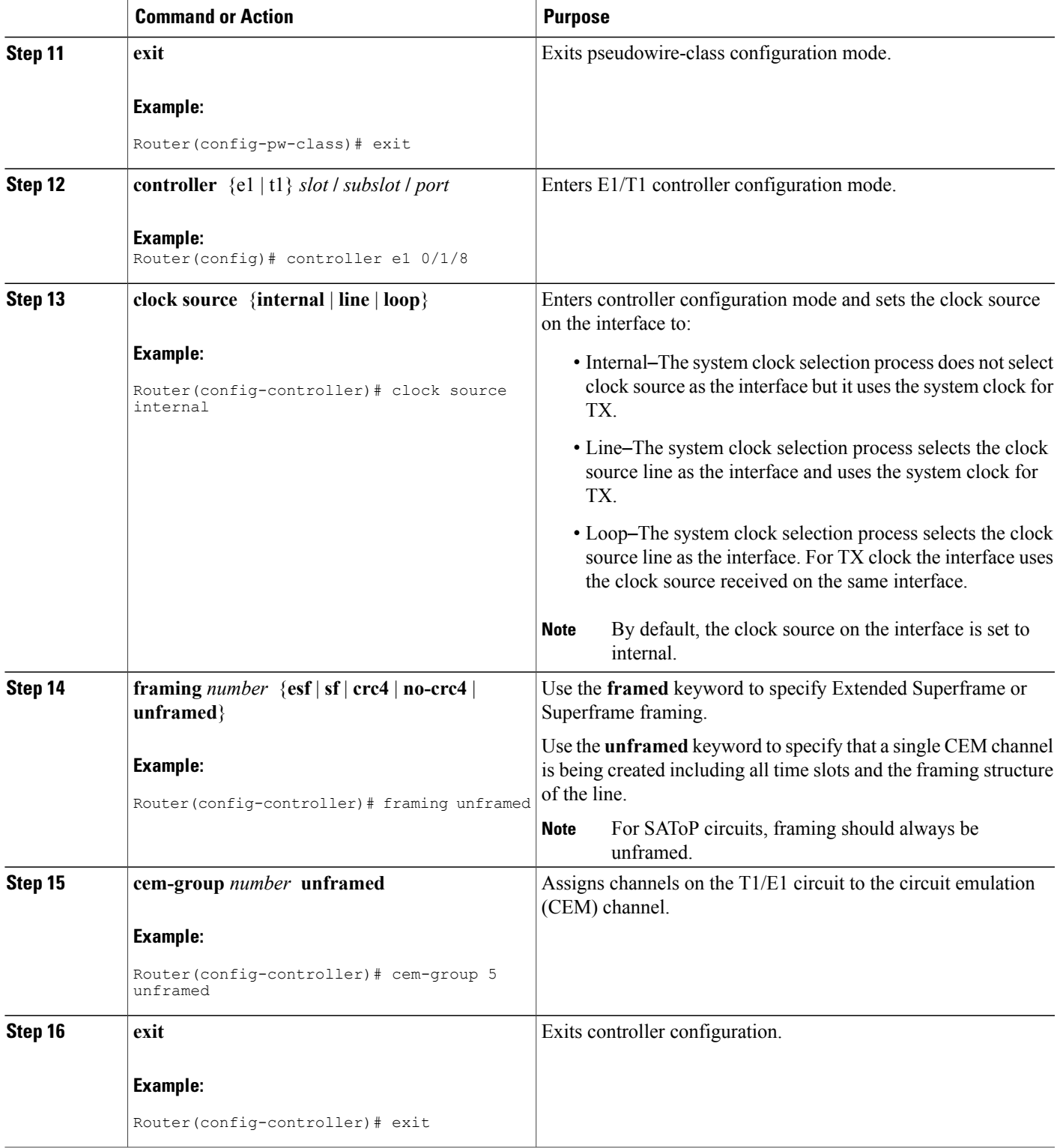

I

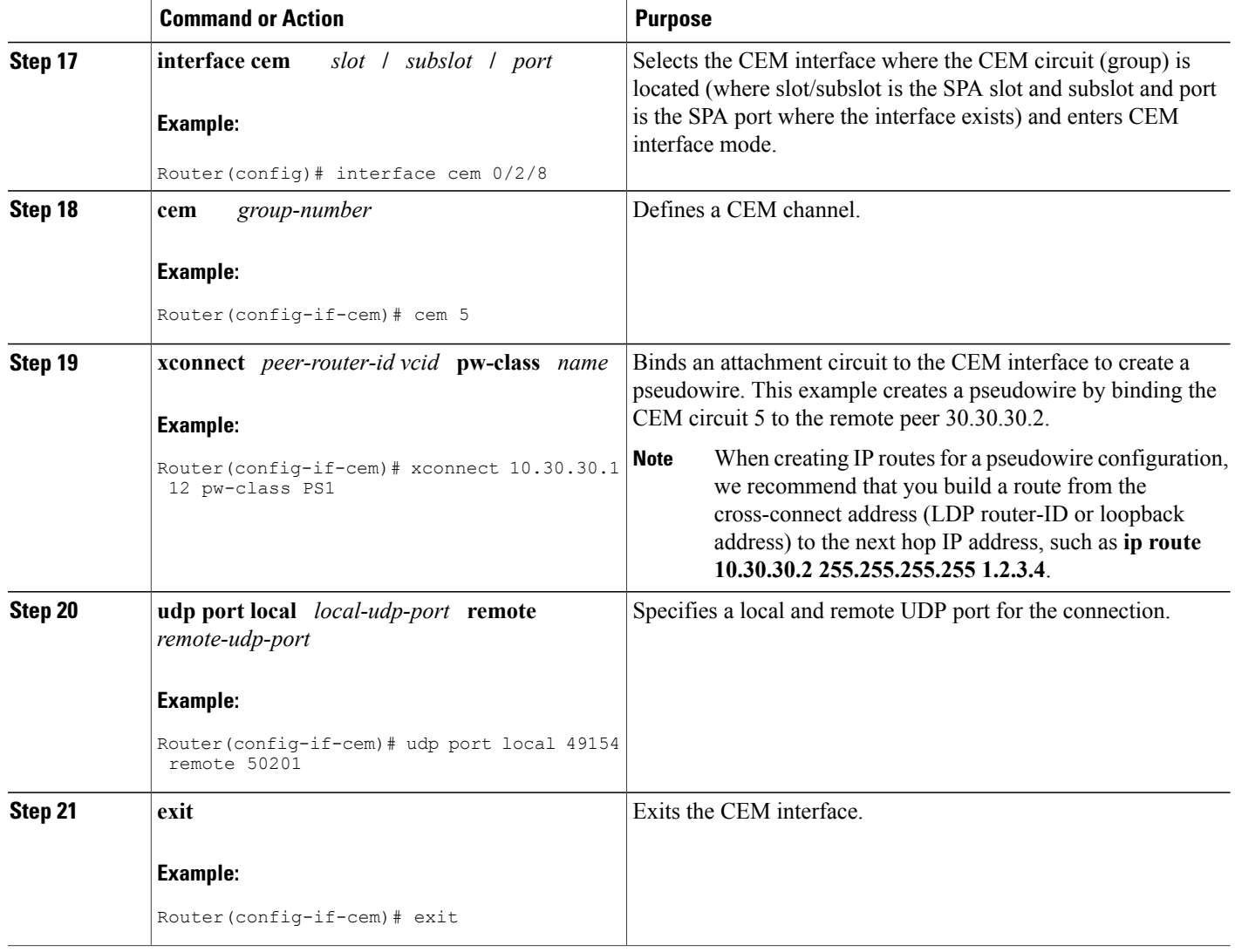

### **Configuration Examples for Structure-Agnostic TDM over Packet**

#### **Example Configuring Structure-Agnostic TDM over Packet**

```
Router> enable
Router# configure terminal
Router(config)# interface loopback 0
Router(config-if)# ip address 11.11.11.11 255.255.255.255
Router(config-if)# cemoudp reserve bay 0
Router(config)# pseudowire-class udp
Router(config-pw-class)# encapsulation udp
Router(config-pw-class)# ip local interface loopback 0
Router(config-pw-class)# ip tos value 100
Router(config-pw-class)# ip ttl 100
```
Г

```
Router(config-pw-class)# exit
Router(config)# controller t1 0/0/3
Router(config-controller)# clock source internal
Router(config-controller)# cem-group 0 unframed
Router(config-controller)# exit
Router(config)# interface cem 0/0/3
Router(config-if)# cem 0
Router(config-if-cem)# xconnect 22.22.22.22 1000 pw-class UDP
Router(config-if-cem)# udp port local 49800 remote 49800
Router(config-if-cem)# exit
```
#### **Example Verifying the Configuration of Structure-Agnostic TDM over Packet**

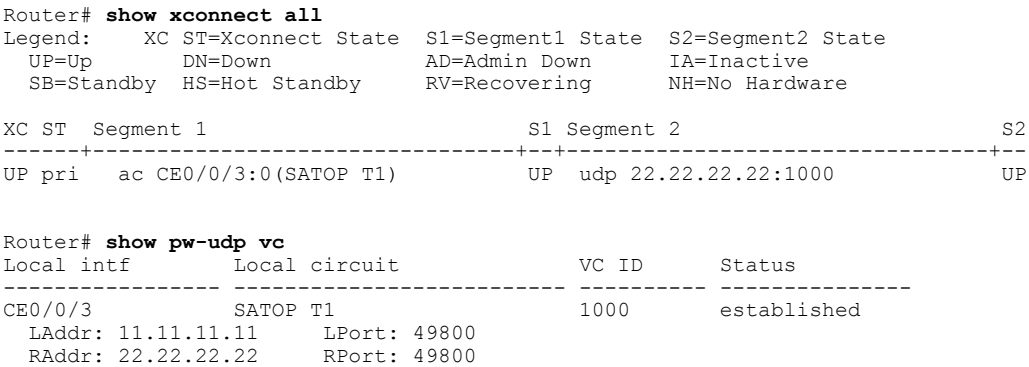

 $\overline{\phantom{a}}$ 

I